# **How to Access Databases through CARSI (CQVIP)**

### **Access Method :**

I

Use any web browser to access the URL "<http://qikan.cqvip.com/>".

1、Click "Login".

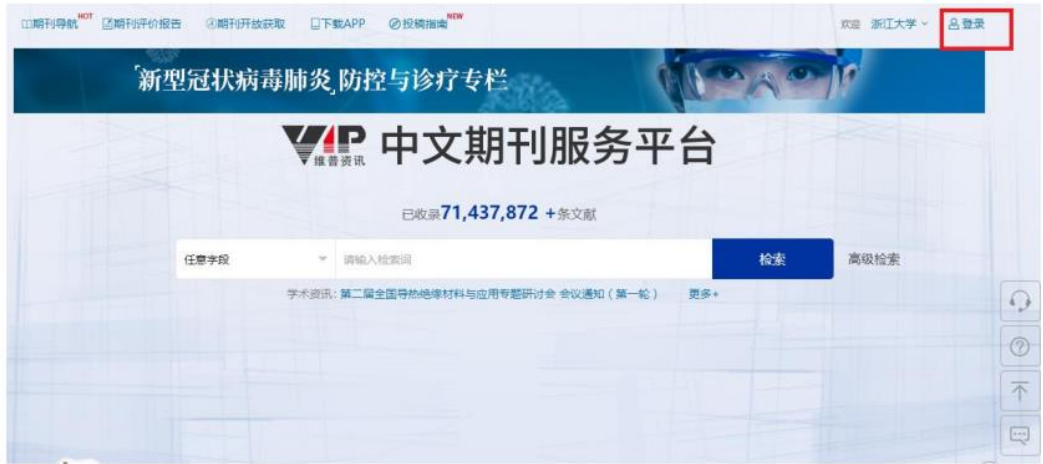

2. Click CARSI.

## INTERNATIONAL CAMPUS ZHEJIANG UNIVERSITY

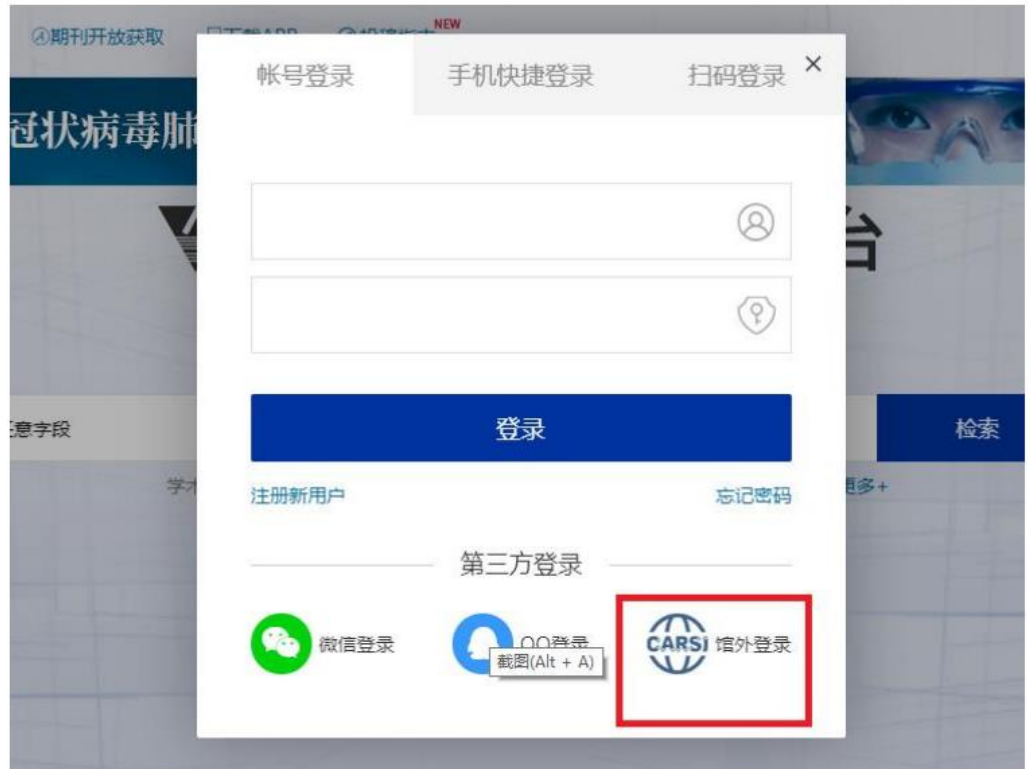

3. Choose "Zhejiang University", then click "Confirm".

#### CERNET统一认证与资源共享基础设施CARSI

中国教育和科研计算机网统一认证和资源共享基础设施(CERNET Authentication and Resource Sharing Infrastructure,简称CARSI)是由北京大学 发起的跨机构身份联盟,提供教育科研资源共享服务,简称CARSI资源共享服务, 2017年底,作为中国教育和科研计算机网CERNET ( China Education and Research Network)基础服务之一开始重点建设,与赛尔网络有限公司一起,面向国内大中小学、教育行政部门和科研机构开放身份认证服务,面向国内外 应用系统支持基于直实身份的资源访问控制。CARSI资源共享服务以Internet2 Shibboleth项目为技术基础,使用统一认证和授权中间件实现中国教育和科研 计算机网CERNET (China Education and Research Network)统一认证和资源共享,详情参见https://www.carsi.edu.cn,

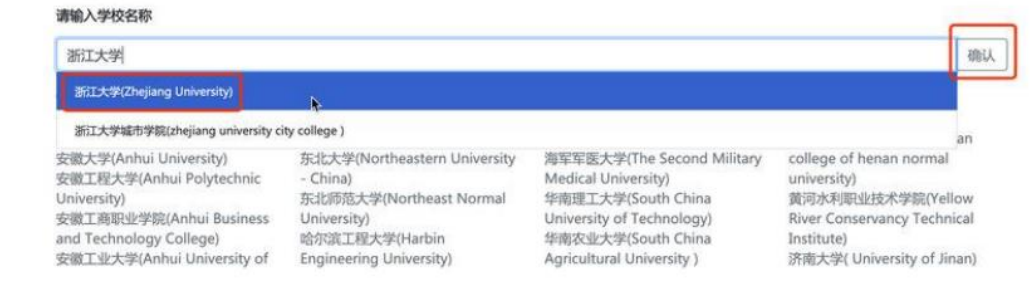

4. Login with your INTL ID to access the database.

# INTERNATIONAL CAMPUS ZHEJIANG UNIVERSITY

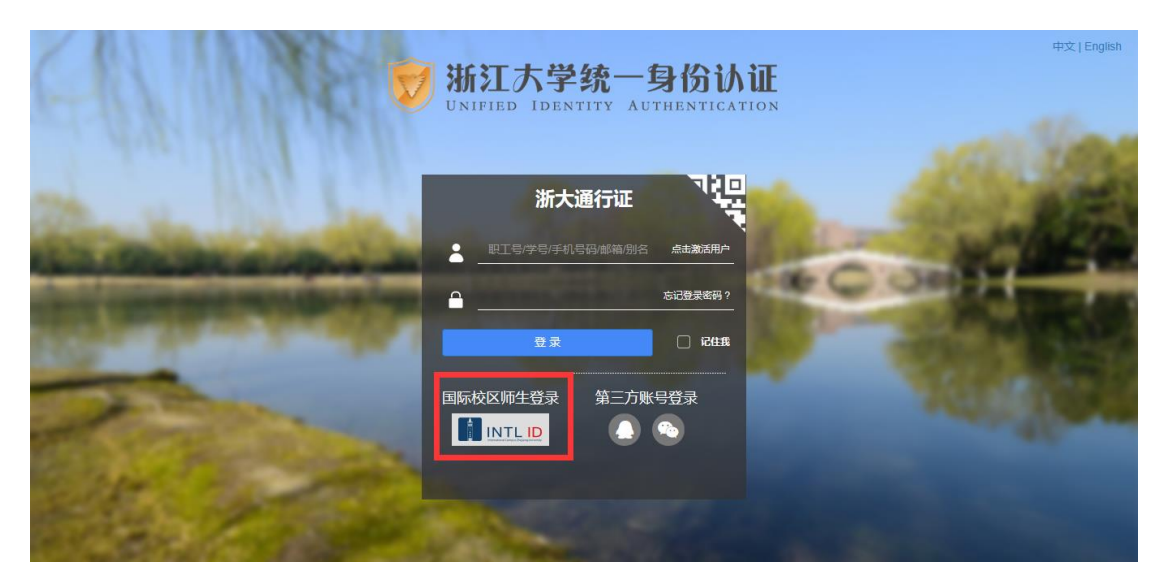

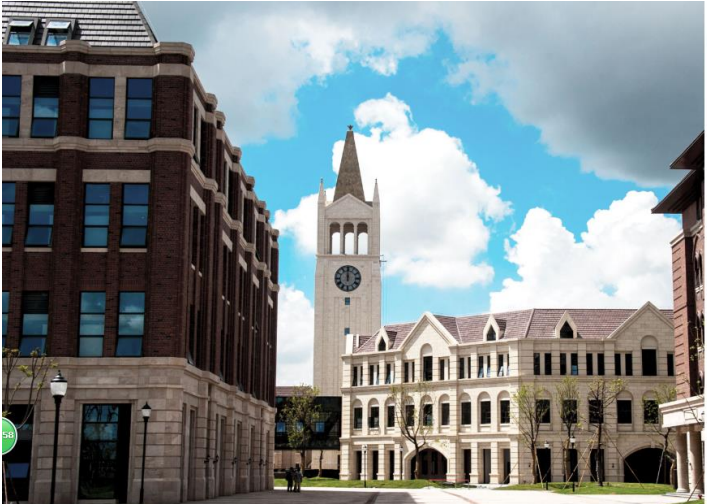

**THERNATIONAL CAMPUS**<br>**ZHEJIANG** UNIVERSITY<br>浙江大学国际联合学院

#### 使用你的组织帐户登录

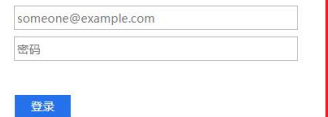

Please login with your INTL ID,If you have<br>problems logging in, email its.intl@zju.edu.cn or<br>call 0571-87572669.

 $© 2016 Microsoft$